## "My First Web Page"

Basic HTML - Step-By-Step Guide (10pts.)

<html>
<head>
<title>My First Web Page</title>
</head>
<body>
Welcome. This is my first web page. I am excited!
</body>
</html>

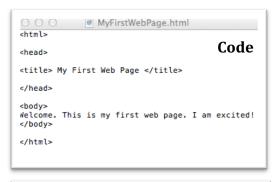

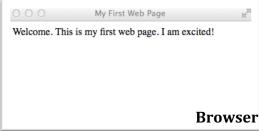

## A Helpful Hint:

Anytime you finish writing code or make changes to your code, you must always "Save".

If something goes wrong..."Edit/Undo!"

## To Save:

On a PC, Save: File Name: "MyFirstWebPage.html" Save as type: Text Document (.txt) (I save it to a folder that I create on the desktop)

## **To View Your Web Page**

- Open your browser. Now find the file and open it (MM/File/Open...)
- You must always <u>refresh</u> your browser after making any changes to a web page.

**On a Mac**, in order to save this page created by "Text Edit" as a web page:

- Select 'format' -> 'make plain text'
- Select 'File' -> 'save as'
- Save the file as: 'MyFirstWebPage.html'
- You will be asked if you want to use '.html' ... do that.

Now, show me your First Web Page so that I can give you Credit!